# Building, Archiving, and Submitting Your App

iOS and OS X tips, tricks, and best practices

Session 414

Rob Marini

Xcode

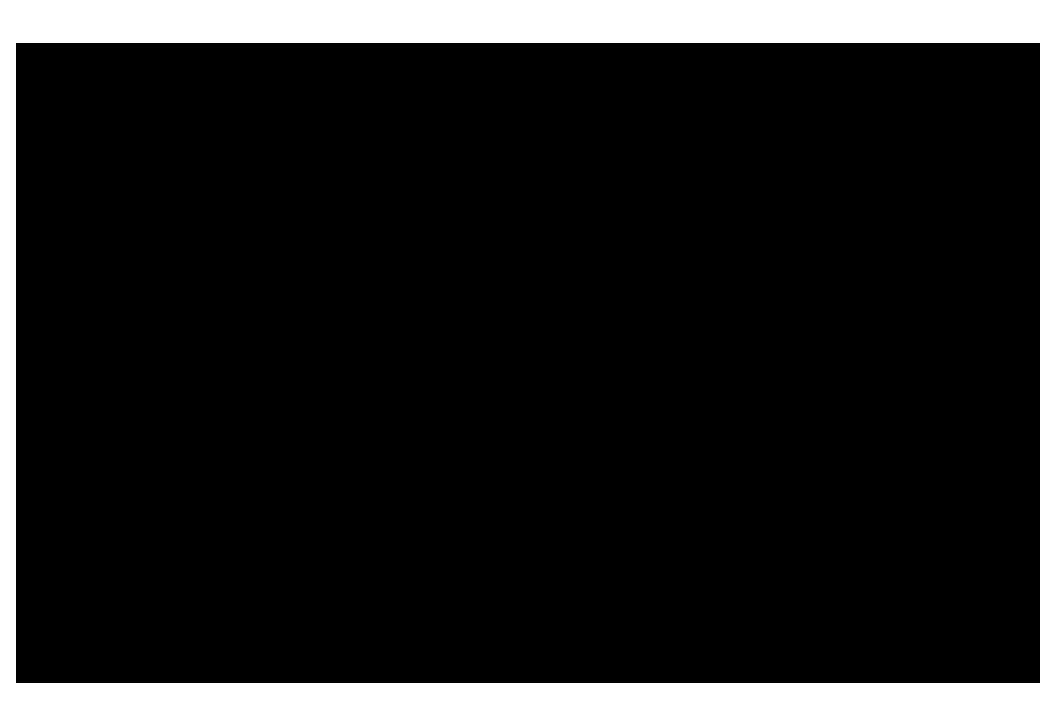

#### Distribution

#### Roadmap

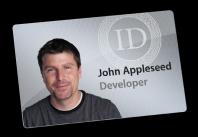

Distributing Outside the App Store

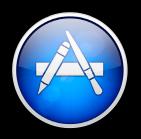

Distributing in the App Store

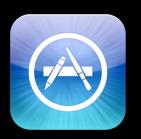

iOS Application Best Practices

#### Roadmap

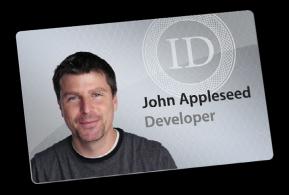

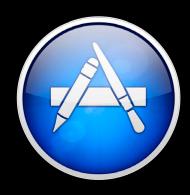

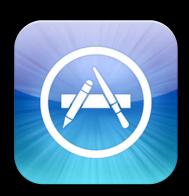

#### Roadmap

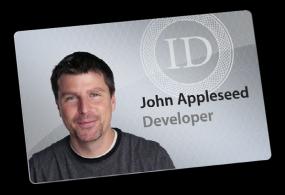

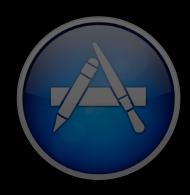

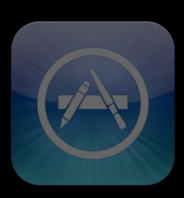

OS X

Distributing outside the App Store

### Distributing Outside the App Store Gatekeeper

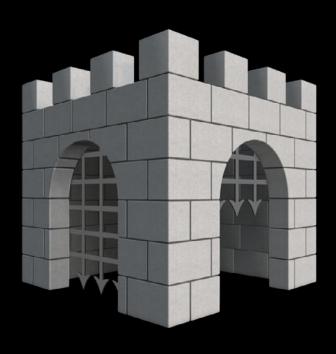

#### Distributing Outside the App Store Gatekeeper

- Turned on by default in Mountain Lion
- Protect users from malicious applications
- Mac App Store and Developer ID

#### Distributing Outside the App Store Gatekeeper

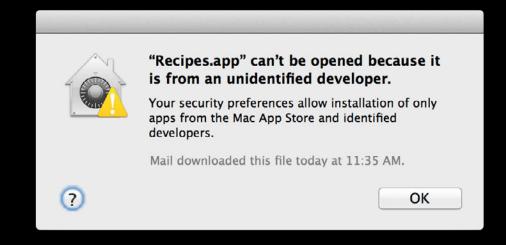

#### Distributing Outside the App Store Developer ID

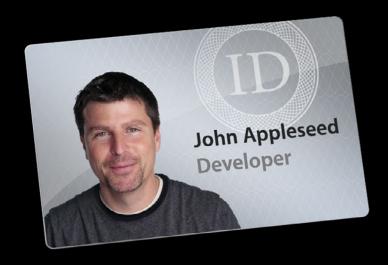

#### Distributing Outside the App Store Developer ID

- Identifies you as being trusted by Apple
- OS ensures that executable content comes only from you
- Built-in support in Xcode

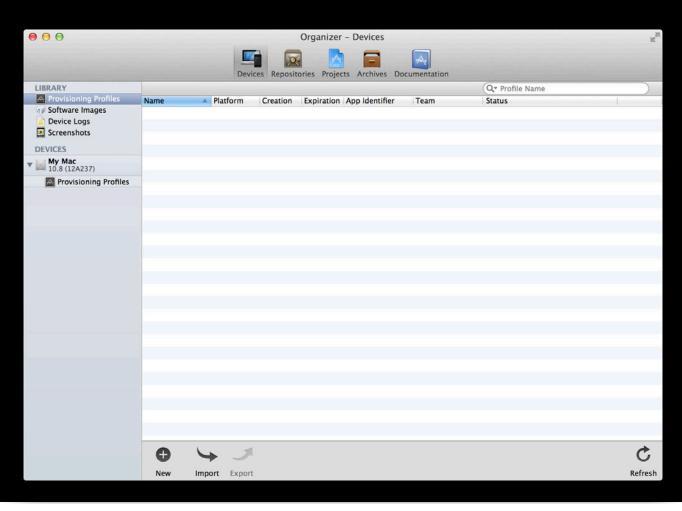

#### Distributing Outside the App Store

Obtaining a Developer ID

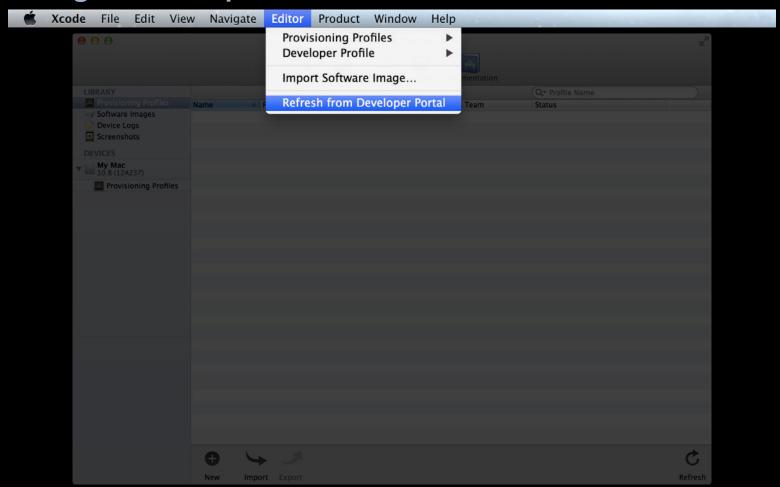

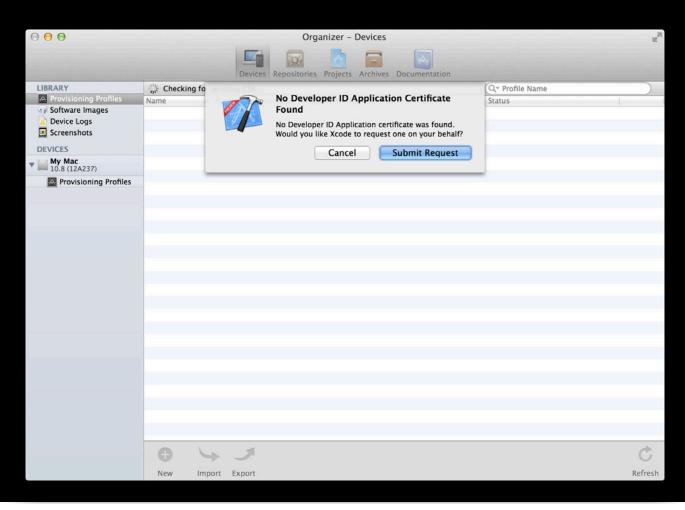

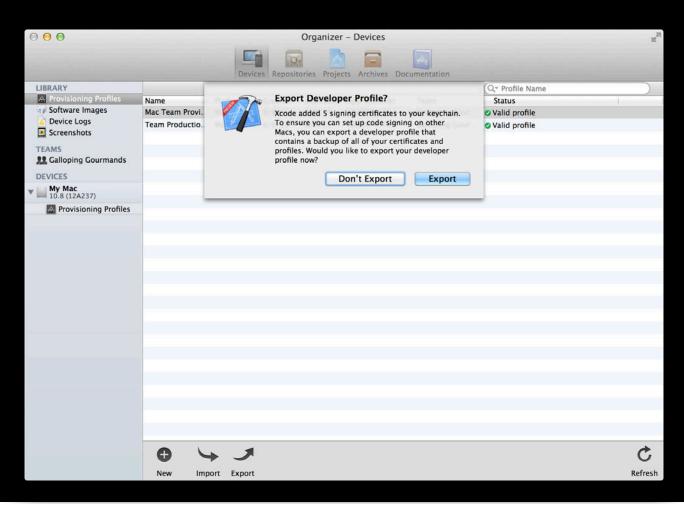

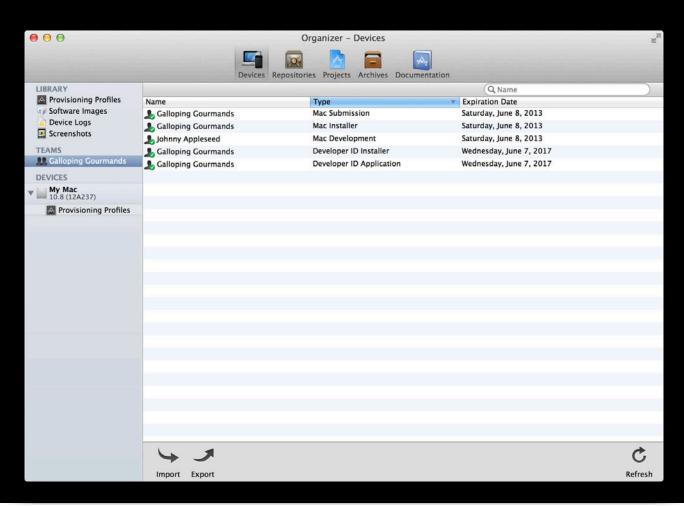

#### Distributing Outside the App Store Types of IDs

- Developer ID Application
  - For signing .app bundles
- Developer ID Installer
  - For signing installer packages containing .app bundles

#### Distributing Outside the App Store

#### Signing an application

- Test code signed application under the debugger
- Sign your application to profile launch times

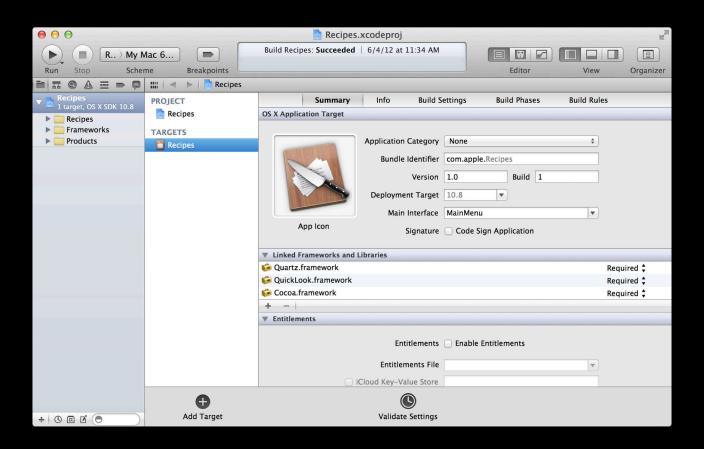

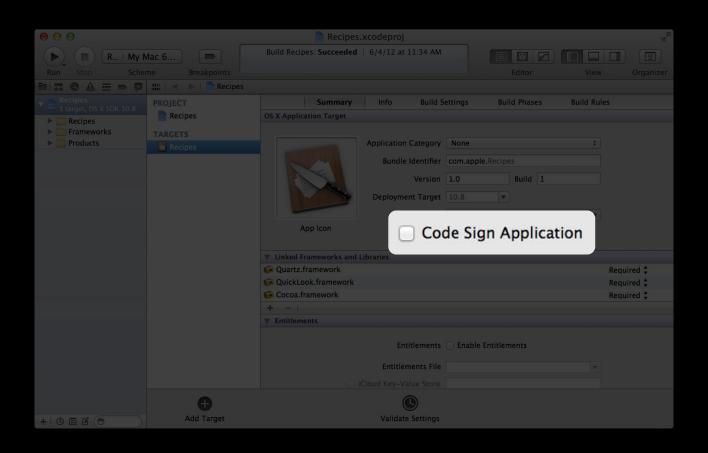

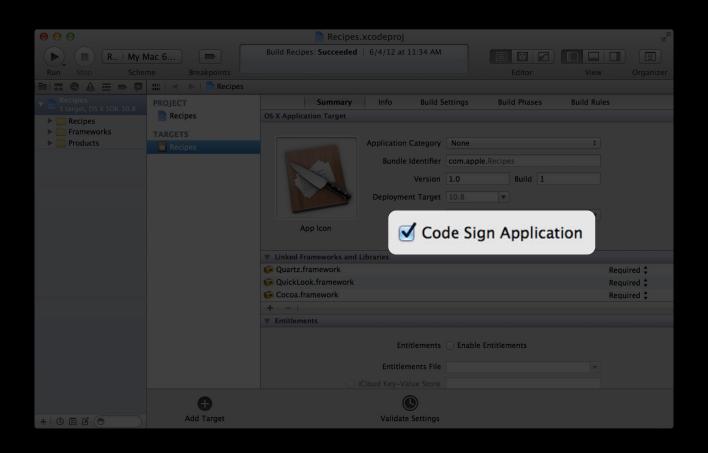

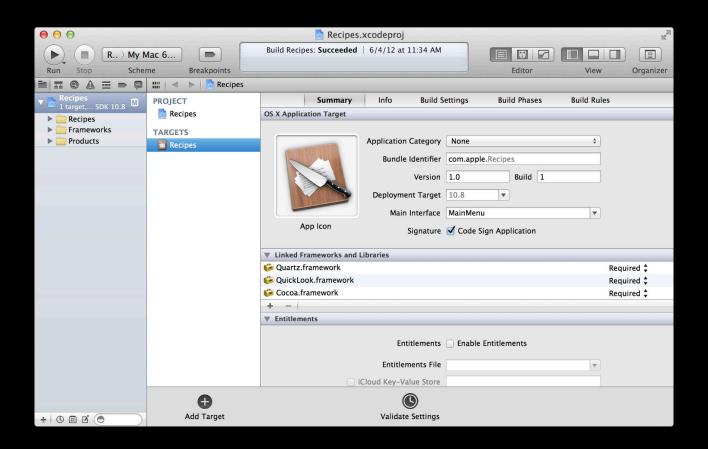

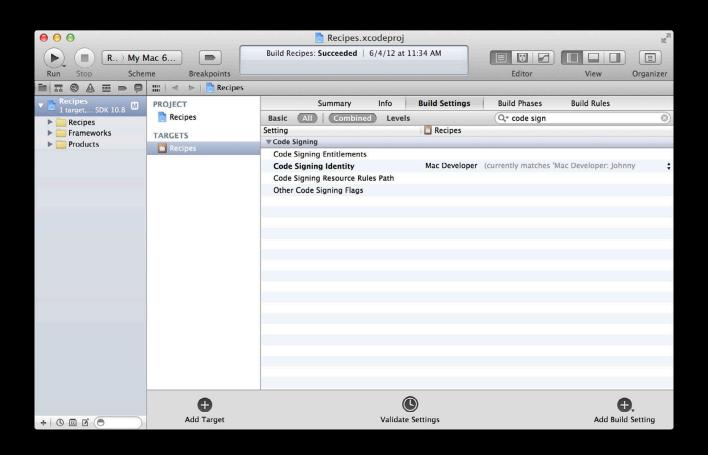

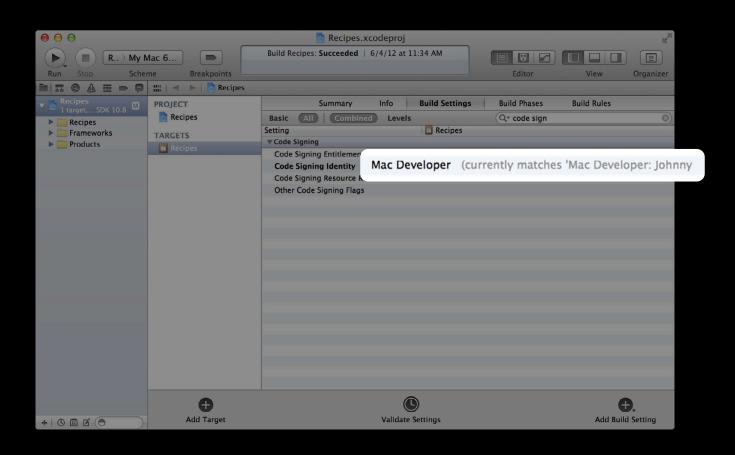

• Sign an archive of your application with your Developer ID

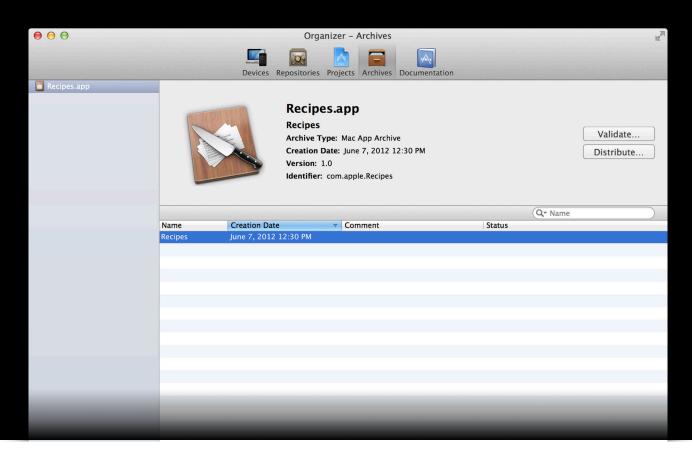

• Sign an archive of your application with your Developer ID

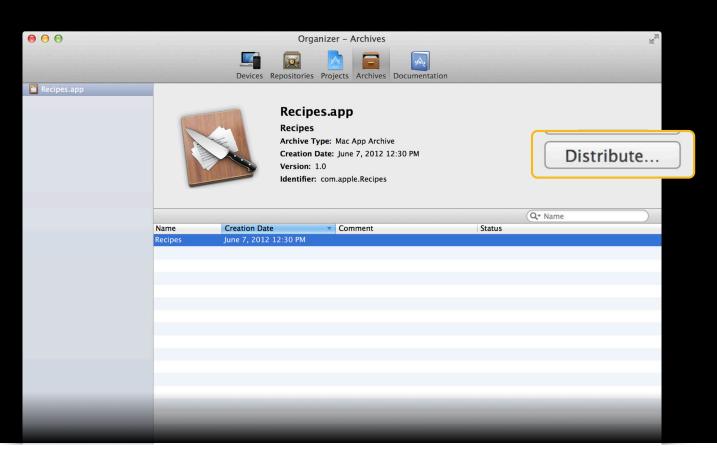

Sign an archive of your application with your Developer ID

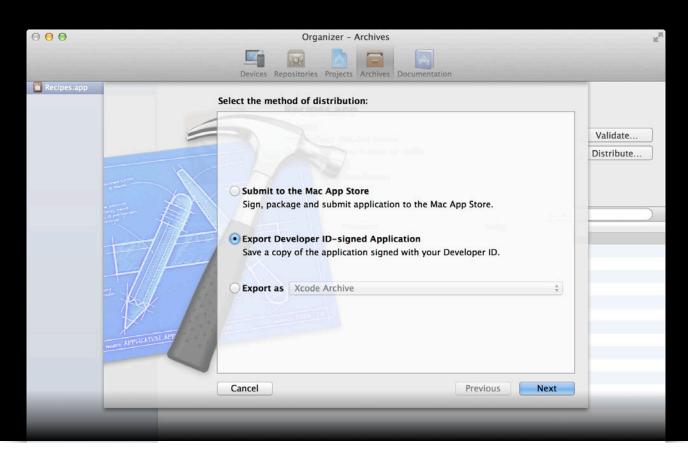

OS X
Sandboxing and entitlements

Yevgeny Binder
Xcode

#### Sandboxing and Entitlements

- Confine apps to a subset of system resources
- Limit direct access to hardware and personal data
- Mitigate consequences of worst-case scenario
- Extra peace of mind for users with no cost to you

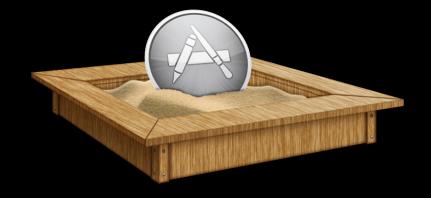

#### Sandboxing and Entitlements Enabling sandboxing

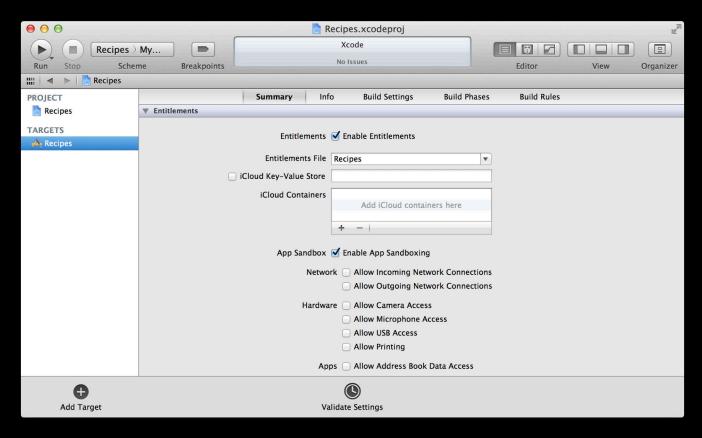

#### Sandboxing and Entitlements Enabling sandboxing

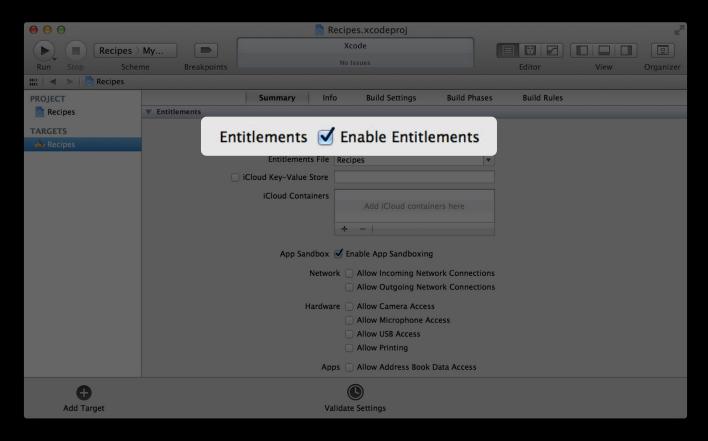

#### Sandboxing and Entitlements Enabling sandboxing

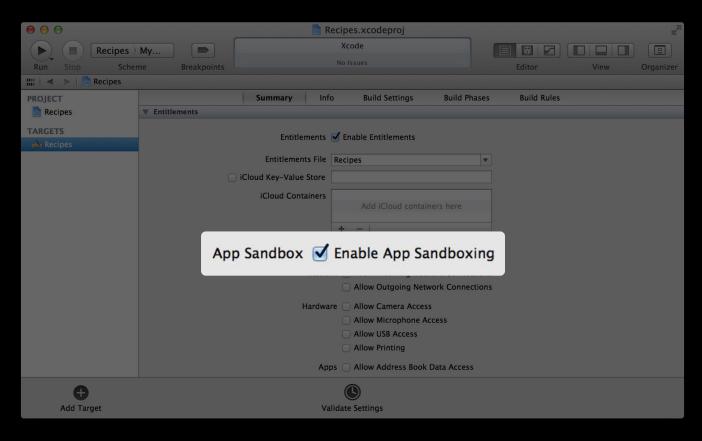

#### Sandboxing and Entitlements

#### Granular permissions for sandboxed apps

- Clear declaration of your app's needs and intent to system APIs
- Permit controlled pinholes in security layer

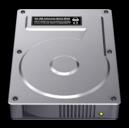

Filesystem

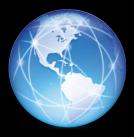

Network

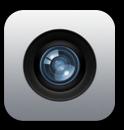

Hardware

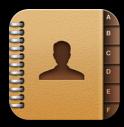

Personal Data

## Sandboxing and Entitlements Choosing entitlements

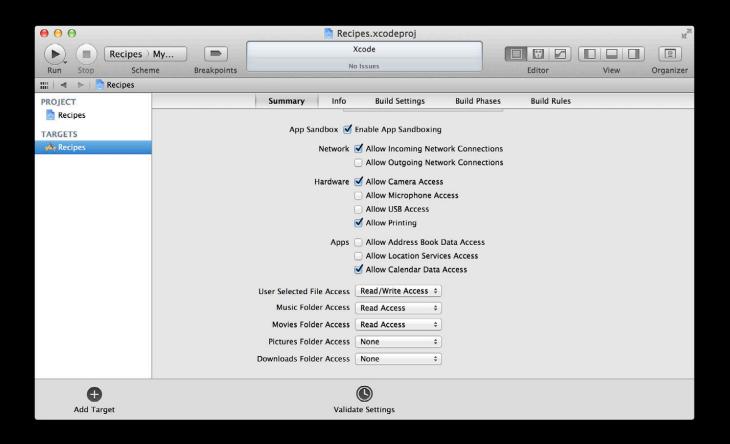

## Sandboxing and Entitlements Choosing entitlements

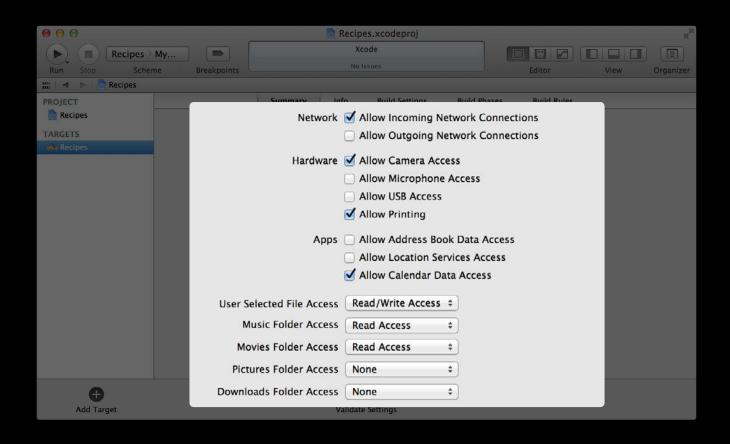

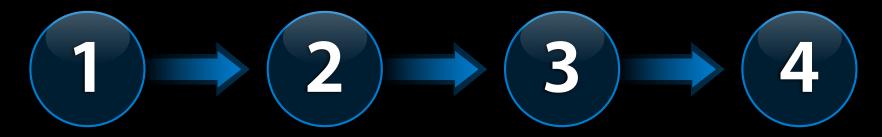

Obtain a Developer ID Configure your project to use code signing

Secure your app with sandboxing and entitlements

Build and archive your signed app

## Demo

Distributing an app using Developer ID

## Roadmap

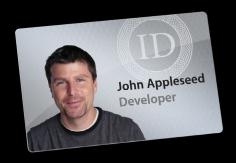

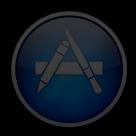

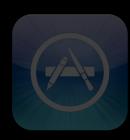

## Roadmap

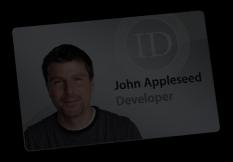

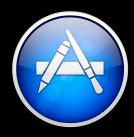

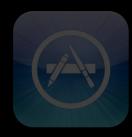

Rob Marini <sup>Xcode</sup>

- iCloud, Apple Push Notification Service, Game Center, In-App Purchase
- Distribution well integrated with Xcode
- Works with all Gatekeeper configurations

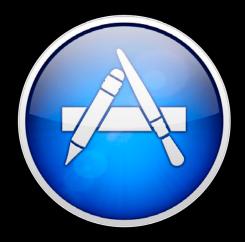

# Distributing in the App Store Configuring your app

- Bundle ID and app ID
- Sandboxing and entitlements
- Validating your app

#### **CFBundleIdentifier**

- Must be unique
- Must match the app ID from a provisioning profile
- Should be the same for Developer ID signed apps
  - Shared filesystem sandbox

#### Sandboxing and entitlements

- All App Store apps must be sandboxed
- Entitlements for App Store-specific technologies

# Distributing in the App Store Sandboxing and entitlements

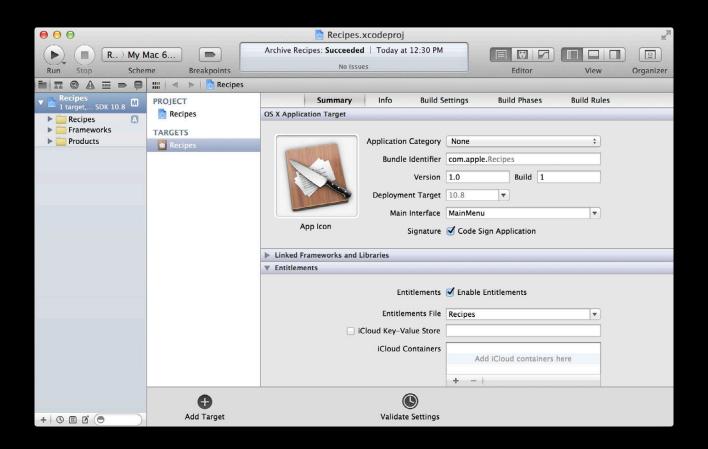

# Distributing in the App Store Sandboxing and entitlements

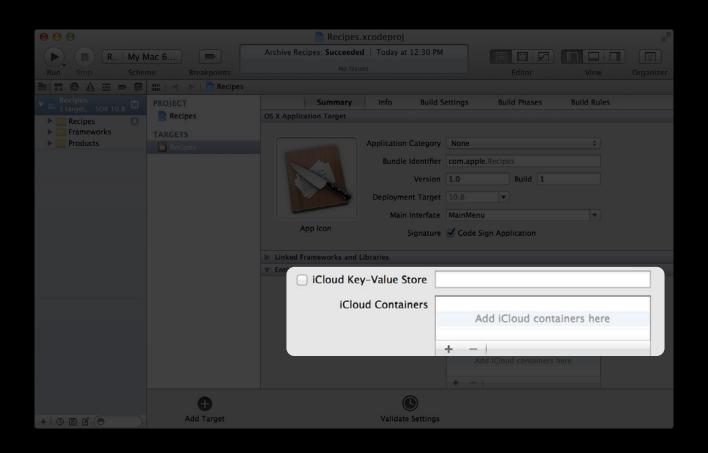

#### Validating your app

- Built application archives can be tested locally in Xcode against App Store requirements
- Online validation from Xcode uses up-to-date data from the App Store

#### Validating your app

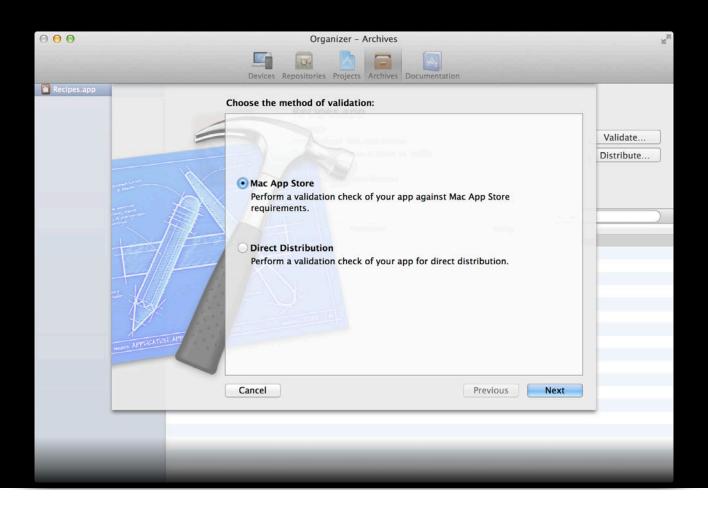

Validating your app

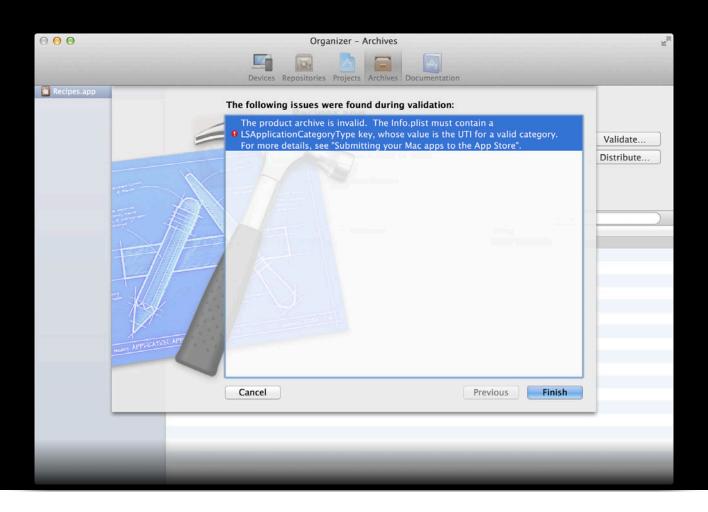

OS X
App Store-specific technologies

**Itai Rom** Xcode

# App Store-Specific Technologies Overview

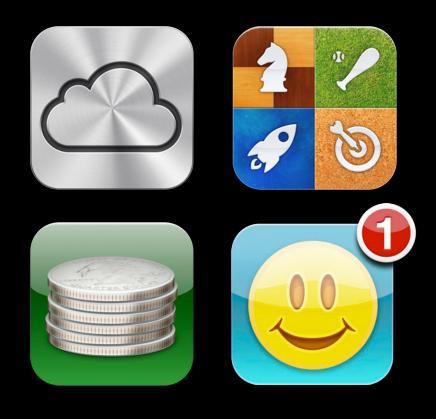

#### Overview

- Provisioning profiles are required
- In-App Purchase content can now be created and submitted to the App Store from Xcode

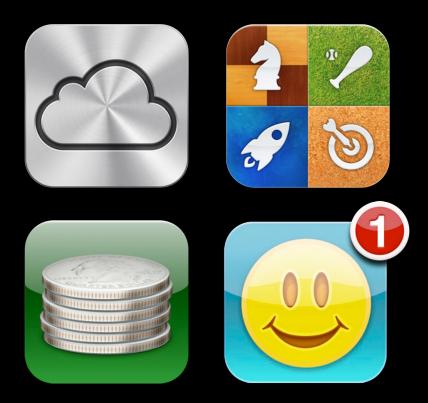

# App Store-Specific Technologies Team roles

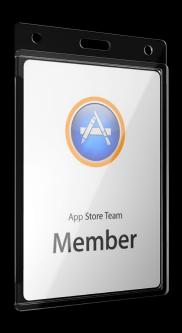

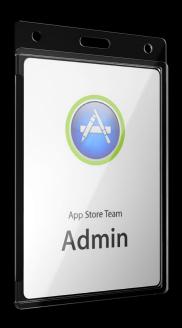

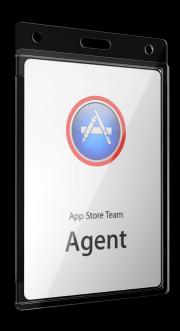

#### Team members

- Download provisioning profiles
- Request certificates
- Obtain software assets
- Typically engineers

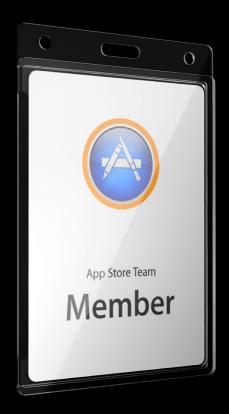

#### **Team admins**

- Manage team members
- Create and approve certificates
- Create provisioning profiles
- Register hardware and app IDs

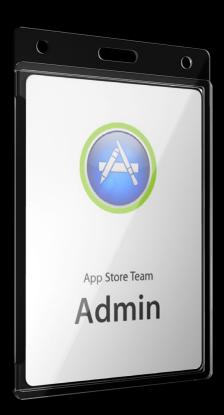

#### Team agent

- Manage team membership
- Manage the developer program
- Submit applications
- Create distribution certificates

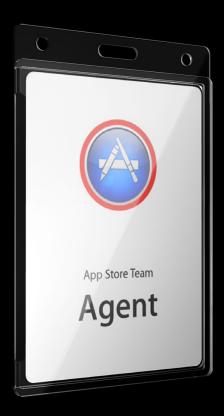

What exactly is a provisioning profile?

What exactly is a provisioning profile?

Provisioning Profile

What exactly is a provisioning profile?

**Provisioning Profile** 

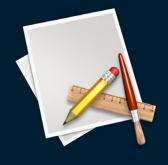

App ID

What exactly is a provisioning profile?

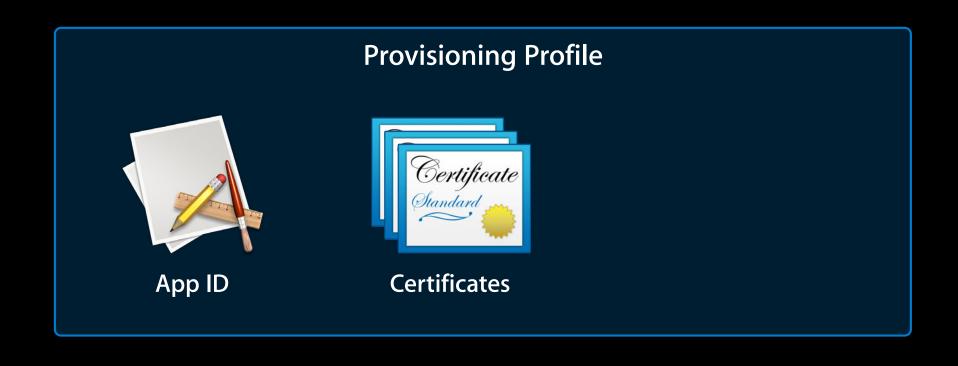

What exactly is a provisioning profile?

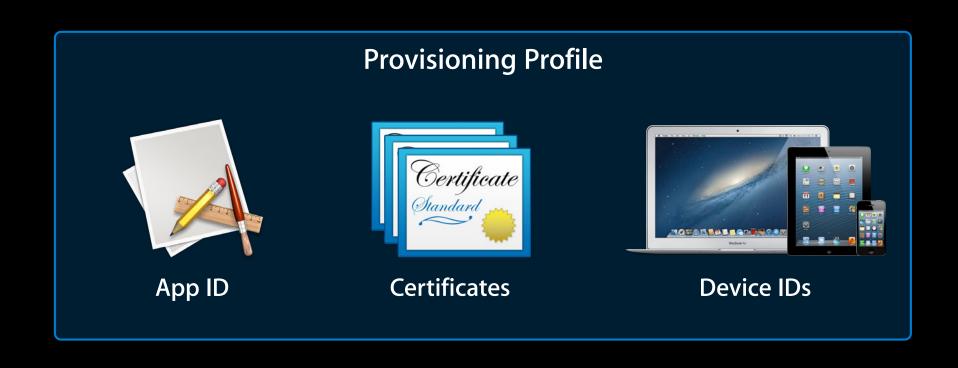

What exactly is a provisioning profile?

**Provisioning Profile** 

An app signed by the following people may run on the following devices

#### **Explicit app IDs**

- Explicit app IDs match exactly one app
- Created on the developer portal
- Required for In-App Purchase, Game Center, and Apple Push Notification Service

com.apple.Recipes

Bundle ID search string

#### Wildcard app IDs

- Wildcard app IDs match multiple apps
- Xcode creates one for you automatically
- Useful when you start developing new apps
- Can be used to enable iCloud

com\_apple.\*

Bundle ID search string

#### Registering an app ID

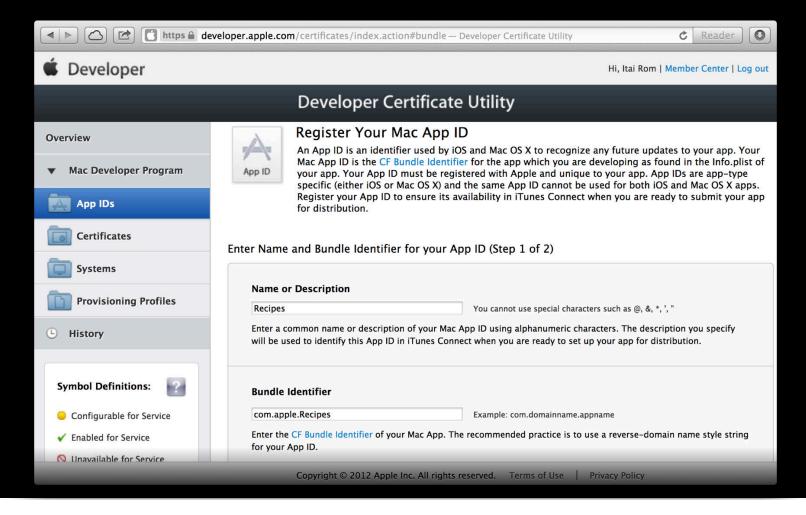

#### Registering an app ID

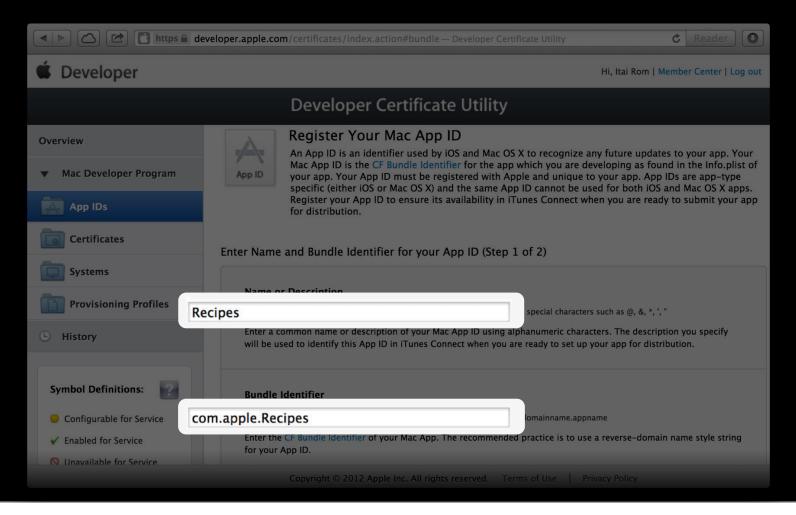

#### Configuring an app ID for additional services

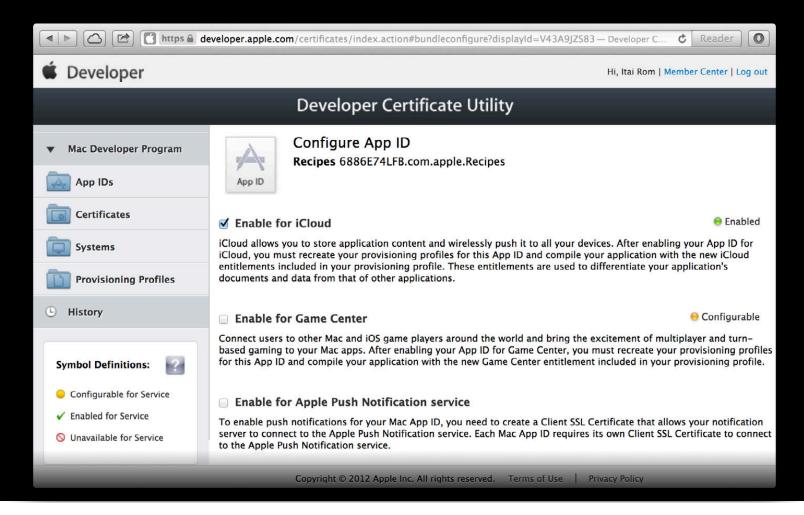

#### Configuring an app ID for additional services

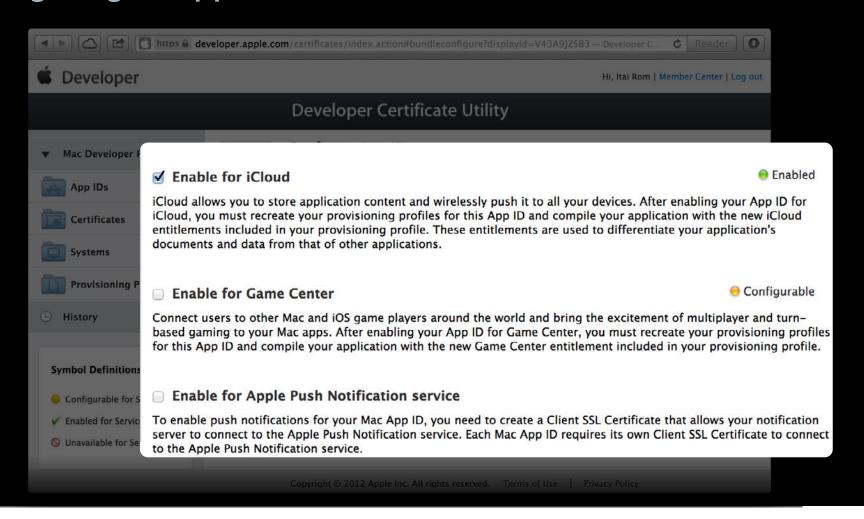

#### Provisioning profiles

- Team provisioning profiles:
  - Created and maintained by Xcode
  - Wildcard app ID
  - All devices and certificates
- Provisioning profiles containing explicit app IDs are created in Xcode
- Production Provisioning Profiles are used for App Store submission

#### **In-App Purchase content**

- New project templates for Mac and iOS
- Archive, package, and submit to the App Store from Xcode

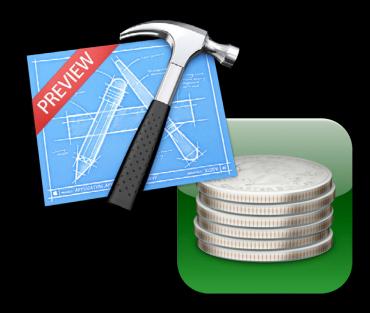

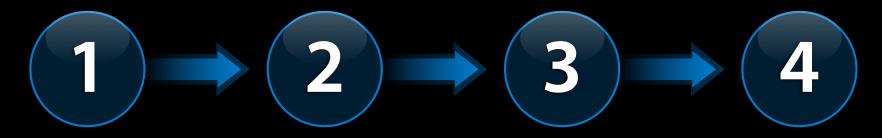

Enabling iCloud entitlements

Creating a provisioning profile

Submitting an app to the App Store

Creating and submitting In-App Purchase content

# Demo

Distributing an app in the App Store

# Roadmap

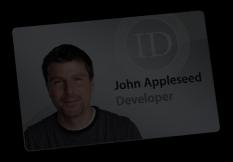

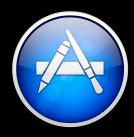

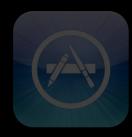

# Roadmap

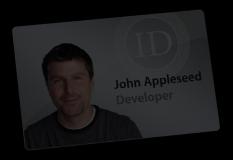

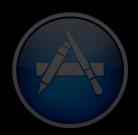

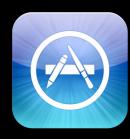

# iOS iOS application best practices

Rob Marini <sup>Xcode</sup>

#### App Store delta updates

6

- Delta generated per file from one version to the next
- Store manages which deltas are published
  - Generated by the store
  - Worst-case scenario is full app download
- Transparent at app development and submission time

Small changes generate small deltas

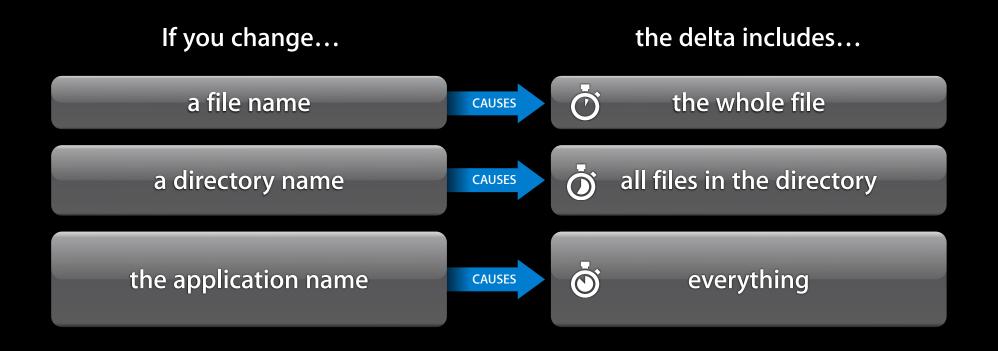

#### Advantages of beta testing

- Free quality assurance
- Opportunity to rapidly respond to customer feedback
- Direct channel for customers to influence the product
- Identify weak and strong points ahead of release

#### Distributing application betas

- Setting up iOS application betas
- Distribution workflow

Setting up iOS application betas

• Should be able to coexist with shipping version

**Different bundle IDs** 

com.mycompany.App

com.mycompany.App.beta

#### Setting up iOS application betas

• Should be recognizable as a beta

#### **Different Icons**

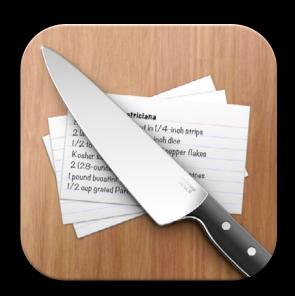

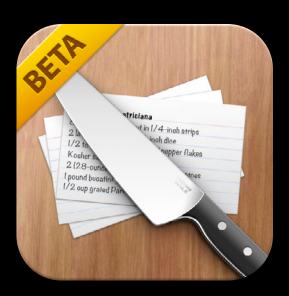

#### Distributing an iOS Application Betas

• Should be easy for testers to obtain and install

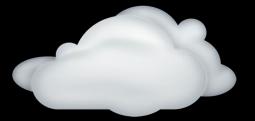

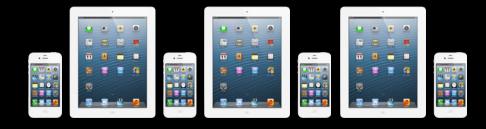

#### Distributing an iOS Application Betas

• Should be easy for testers to obtain and install

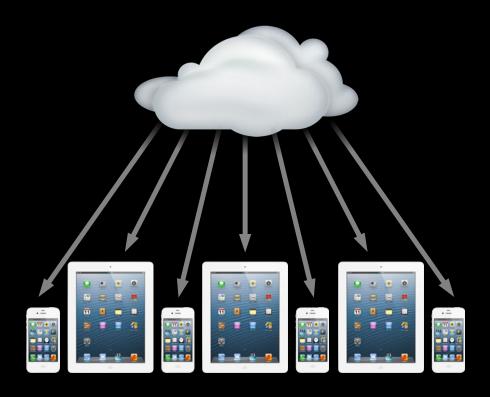

#### Goals in distributing a beta

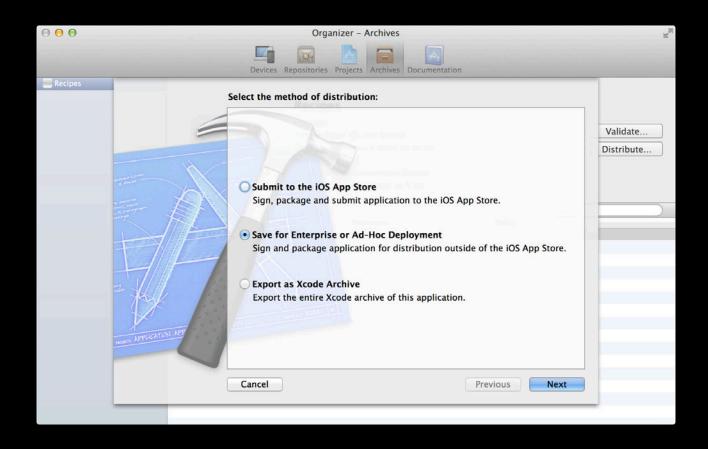

#### Goals in distributing a beta

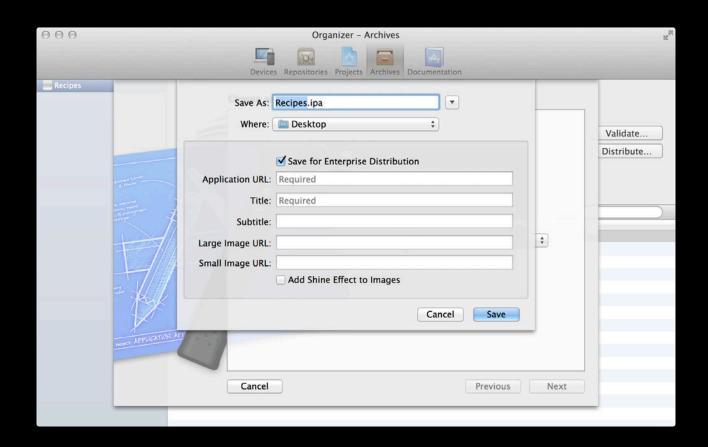

# iOS Application Best Practices Goals in distributing a beta

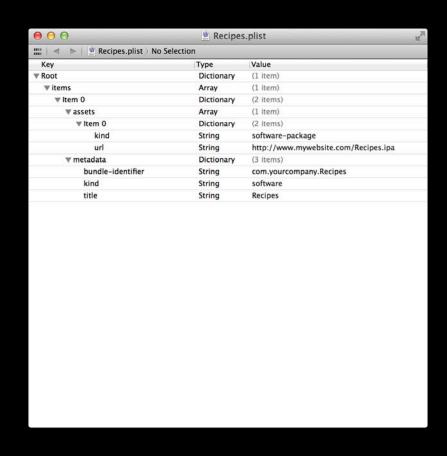

Goals in distributing a beta

```
Recipes.plist
k?xml version="1.0" encoding="UTF-8"?>
<!DOCTYPE plist PUBLIC "-//Apple//DTD PLIST 1.0//EN" "http://www.apple.com/DTDs/</pre>
        PropertyList-1.0.dtd">
    <pli><pli><pli><pli>version="1.0">
    <dict>
        <key>items</key>
        <array>
                <key>assets</key>
                <array>
                    <dict>
                         <key>kind</key>
                         <string>software-package</string>
                         <string>http://www.mywebsite.com/Recipes.ipa</string>
                    </dict>
                 </array>
                 <key>metadata</key>
                    <key>bundle-identifier</key>
                    <string>com.yourcompany.Recipes</string>
                    <key>kind</key>
                     <string>software</string>
                     <key>title</key>
                    <string>Recipes</string>
                </dict>
            </dict>
        </array>
    </dict>
    </plist>
```

# Demo

Distributing an iOS beta application

## Summary

- Developer ID
  - Fully Integrated Workflow in Xcode for distributing Gatekeeper compatible software
- Mac App Store
  - Distribute directly from Xcode and take advantage of App Store-specific technology
- iOS
  - Distribute test applications from Xcode
  - Minimal change yield smaller deltas

#### More Information

#### Michael Jurewitz

Developer Tools Evangelist jury@apple.com

#### **Documentation**

Tools Workflow Guide for Mac http://developer.apple.com/library/mac/#documentation/ ToolsLanguages/Conceptual/OSXWorkflowGuide/ Introduction/Introduction.html

Tools Workflow Guide for iOS http://developer.apple.com/library/ios/DOCUMENTATION/ Xcode/Conceptual/ios\_development\_workflow/index.html

#### **Apple Developer Forums**

http://devforums.apple.com

## **Related Sessions**

| The OS X App Sandbox                            | Nob Hill<br>Tuesday 10:15AM |
|-------------------------------------------------|-----------------------------|
| Gatekeeper and Developer ID                     | Nob Hill<br>Tuesday 11:30AM |
| What's New in iTunes Connect for App Developers | Nob Hill<br>Thursday 9:00AM |

## Labs

Xcode Lab

Developer Tools Lab B Friday 9:00AM

# **ÉWWDC**2012